These two utilities will split a file down into smaller files of a size to be determined by the user. If the user would like to have the files break on a certain character, or use a control character he can specify that as well. To configure the utility hold down the shift key when selecting the DA, or after you've launched the application. When you do you will receive a modal dialog that looks like this:

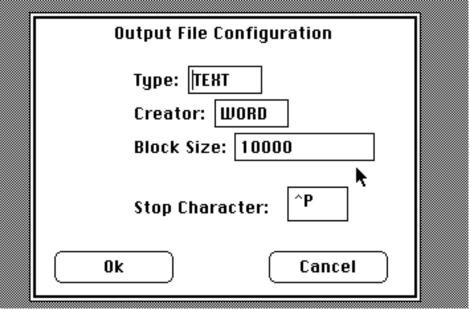

You can specify the TYPE/CREATOR for your output files, the size of the files, and the character that you would like the files to be broken on past the block size. A ^P or ^p will specify the files to break on a carriage return or new paragraph. ^T or ^t specifies the break to be on a TAB character. Other that that it will break on any single character, or a control character that is prefixed by a ^. To break on a ^ simply enter ^^ for the stop character.

If it is desired to have the files break evenly on a set number of characters simply set the Stop character box empty. If you want the splitter to break the files on a particular character set the Block Size box to a negative number whose absolute value is the upper limit of the file size.

If you like or use this utility please send \$3.00 to: Andrew E. Page 3 Bushnell Drive Lexington, MA 02173-4901

Comments can be sent to:

CIS: 75206.2025 Delphi: PAGE1 GEnie: A.Page